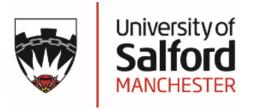

# **Skills for Learning**

www.salford.ac.uk/skillsforlearning @skillupUS

# Introduction to EndNote X8

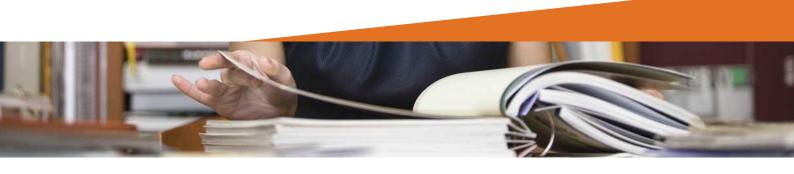

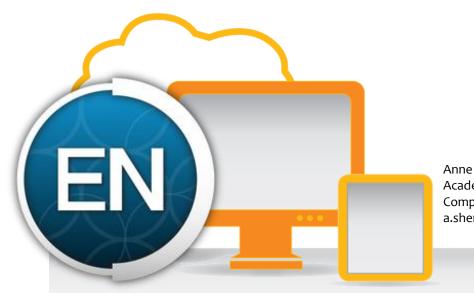

Anne Sherwin
Academic Support Librarian for
Computing, Science and Engineering
a.sherwin@salford.ac.uk

# Part 1: Introduction

### What is EndNote?

EndNote is a reference management software package which is used to manage bibliographies and references when writing assignments, dissertations, theses and articles. The software is available for both PC and Mac, and there is a web version which you can use anywhere.

EndNote allows you to:

- Store all the references that you find during your research. They can be exported automatically from most databases, or entered manually.
- Store PDF files, pictures, graphs, tables, etc.
- Add citations to your work and create bibliographies in any output style (e.g. APA, Chicago, MLA and Vancouver). There are over 6,000 styles to choose from.

### How to obtain EndNote

EndNote X8 is available on all the PCs in the University's open access PC suites.

If you wish to obtain EndNote X8 for a 'personal' University-networked PC in an office or postgraduate room:

- Go to the IT Services website: http://www.salford.ac.uk/its
- o Click the **Help and Support** tab at the top of the screen.
- o Click the Make a request icon.
- Scroll down to EndNote, click it and fill in your details on the form.

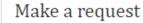

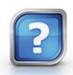

## **EndNote for home use**

If you wish to purchase your own EndNote licence for Windows or Mac, you can receive a student discount by ordering it via the Student Software Portal at:

https://lssoftware.salford.ac.uk/

There is also a Web version of EndNote that you can use anywhere. It is less sophisticated than the software version, but it is useful for making a back-up of your EndNote library, sharing references – and it is yours for life.

Please see Part 6, pp. 46-48, for more information about EndNote Online.

# Part 2: The EndNote Library

## An introduction to EndNote libraries

Your EndNote references are stored in a database called a Library. EndNote libraries have the file extension .enl.

This is the file you open.  $\rightarrow$ 

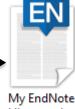

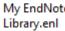

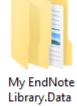

- Each Library has a corresponding folder with the extension .Data. This folder will have the same name as the Library, and it is where images, PDF files, etc. are stored. If you move, copy, rename or delete a Library remember to do the same with its corresponding .Data folder.
- There is no limit to the number of references you can store in a Library, although it is recommended that you do not exceed 100,000 to maintain efficient performance of the database.
- Although the software allows you to create as many Libraries as you wish, it is strongly recommended that you keep all your references in just one Library. This way you will know where to find them, and will not create duplicate records in other Libraries.
- Within your Library you can create Groups (or subsets) to help you organise your references. See Part 4, pp. 25-29, for information about creating and using Groups.
- References can be transferred easily between EndNote X8 and EndNote Online, so you may choose to use the full software when you are University and the Web version when you are at home. It is highly recommended that you use EndNote Online to back up your EndNote references. You can also use EndNote Online to share references and work collaboratively with others. Please see p. 46 for information about EndNote Sync.
- Each EndNote record stores the information required to reference it in a bibliography. Other information, to help you with your research, such as keywords, notes, abstracts and URLs can be stored in a record as well. You can also attach PDF files and images to EndNote records, and you can annotate PDFs with highlights and your own comments.
- EndNote X8 allows you to share your entire EndNote library with up to one hundred people (who are using EndNote X7 or X8), no matter where they are located or what organisation they are affiliated with, and everyone can add to, annotate and use the library at the same time. If you are working as part of a research team and wish to use this service, please see the advice at:

http://endnote.com/product-details/library-sharing

# Library overview

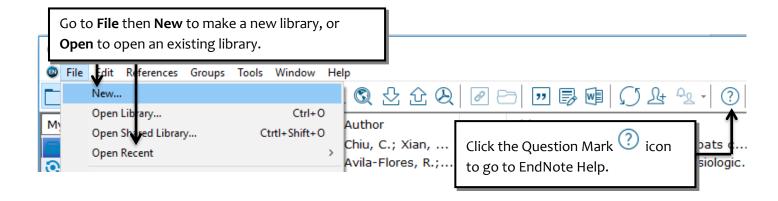

The EndNote Library screen is split into three panes: a **Reference List** pane, a **Groups** pane, and a **Tab** pane.

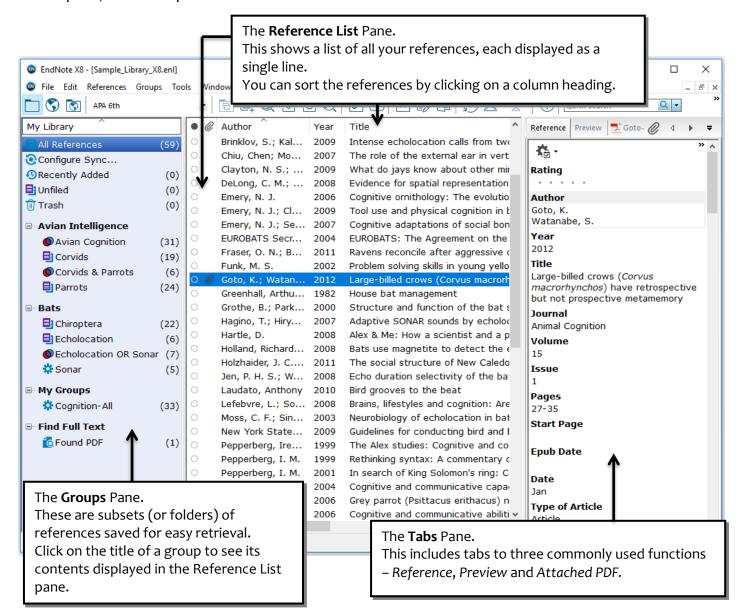

## Reference overview

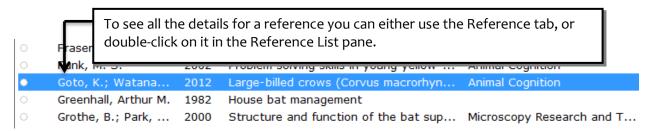

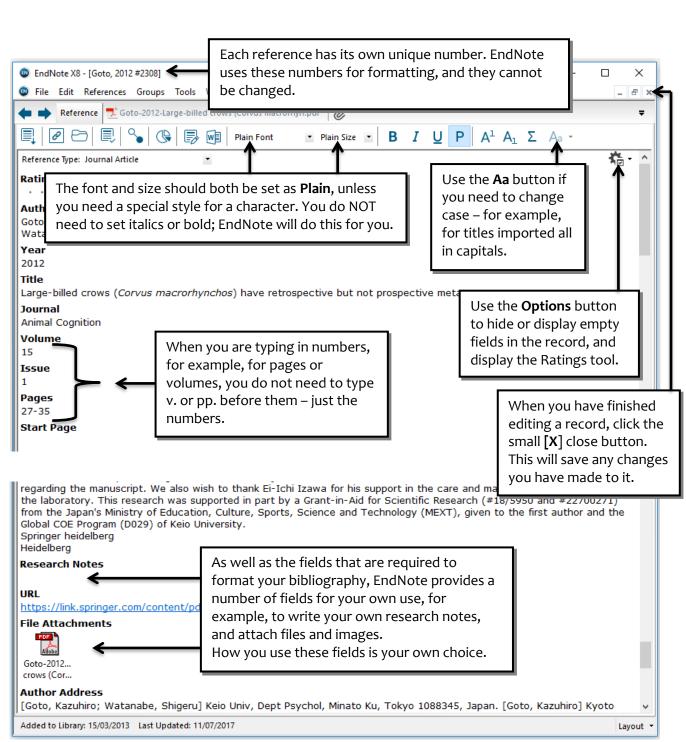

EndNote has some features to help with your information management. To help you keep track of your workload you can mark records when you have read them, and also assign a rating to remind yourself how useful you found the paper.

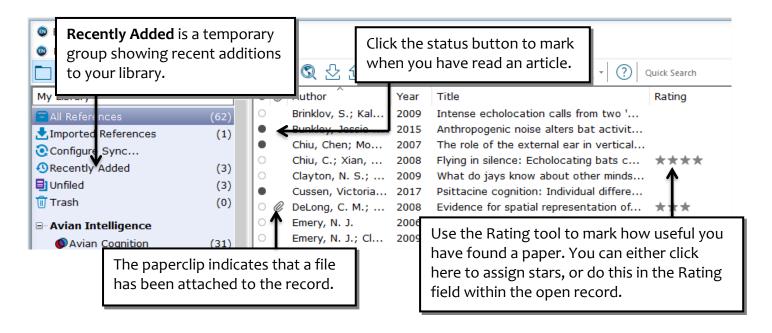

# **Creating your own EndNote library**

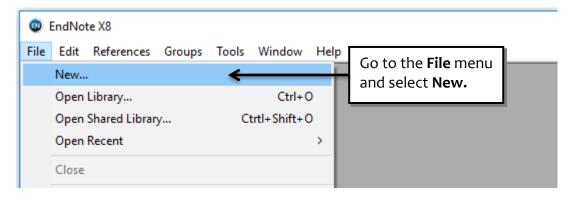

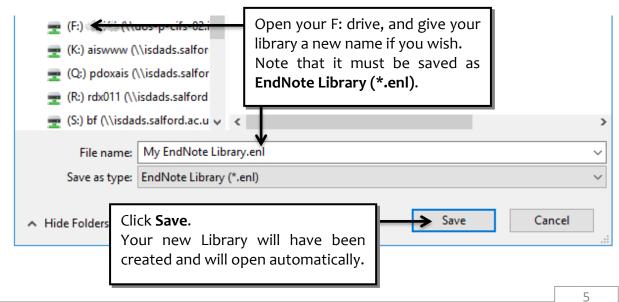

## Importing a Term List for journal titles

Depending on the subject area you are working in you may wish to import a Journal Term List into your EndNote Library before you start saving any references.

If you are working in fields such as Medicine and Biosciences, some referencing styles require you to use officially recognised abbreviations for journal titles and other styles want full journal titles – and the databases you are retrieving records from may use full titles or abbreviated titles. A Journal Term List will give you the flexibility to use either form of title.

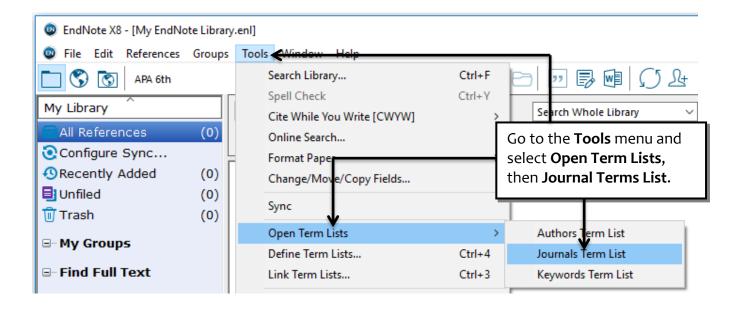

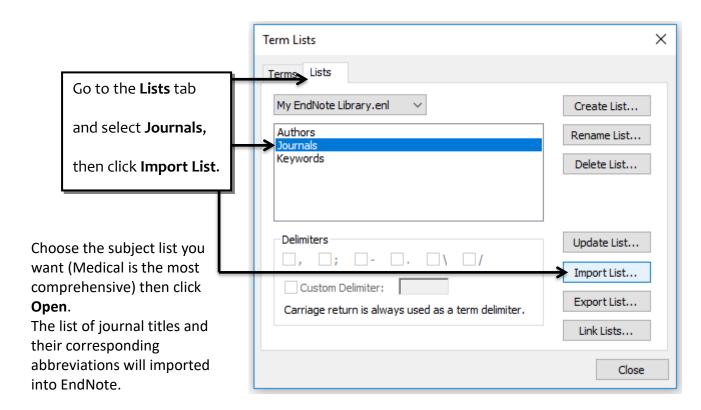